IC рекордер

ICD-PX370

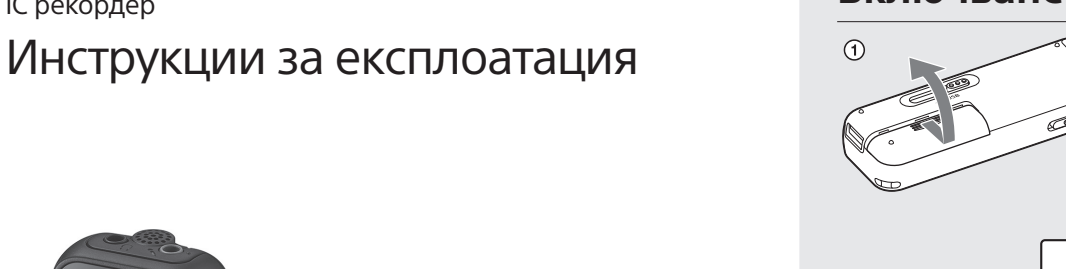

BG

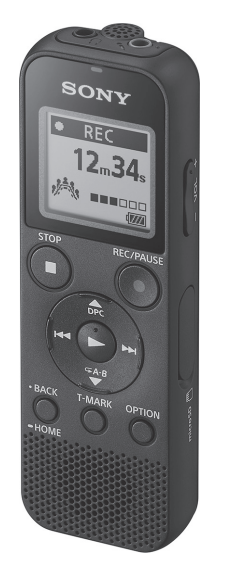

4-595-546-**22**(1) (BG)

### **Вижте помощното ръководство.**

Това са инструкциите за експлоатация, които ви предоставят инструкции за основните операции с IC рекордера. Помощното ръководство е онлайн ръководство. Вижте помощното ръководство, когато искате да научите повече подробности, операции и възможни решения, когато възникне проблем.

### http://rd1.sony.net/help/icd/p37/h\_ce/

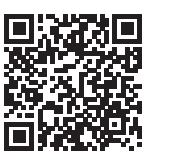

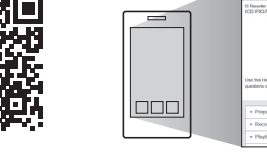

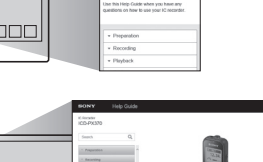

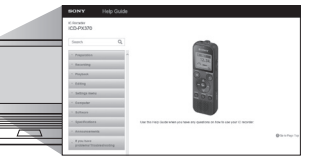

## **Проверка на предоставените елементи**

- IC рекордер (1)
- Алкални батерии LR03 (размер AAA) (2)
- Инструкции за експлоатация (този лист)
- Гаранционна карта
- Софтуерно приложение Sound Organizer 2 (Инсталиращият файл е съхранен във вградената памет, за да можете да го инсталирате на компютъра си.)

 $19$ 

### **Части и бутони за управление**

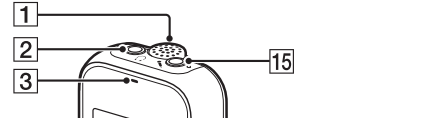

 $-20$ 

 $-21$ 

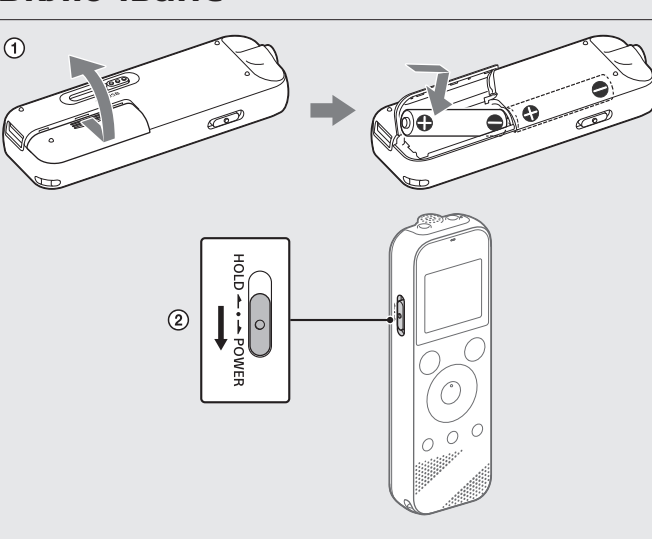

 Вграден микрофон (моно)

- $\boxed{2}$  Жак  $\bigcap$  (слушалки) Индикатор за операция
- Дисплей
- Бутон REC/PAUSE (запис/пауза)
- **6** Бутон ■STOP
- $\boxed{7}$  Бутон за управление (▲ DPC (Digital Pitch Control),
- $\overline{A}$  А-В (повторение А-В)/ $\overline{A}$  (преглед/превъртане назад), (ред за изпълнение/превъртане напред))
- Бутон (възпроизвеждане/въвеждане)\*
- [9] Бутон ВАСК/ НОМЕ (•: натиснете •: натиснете и задръжте)
- $10$  Бутон T-MARK (обозначение на писта)
- **11** Бутон OPTION
- Вграден високоговорител
- Отвор за каишка (С IC рекордера не е предоставена каишка.)
- Отделение за USB конекторите
- 15 Жак (микрофон) (PLUG IN POWER)\*
- $\sqrt{16}$  Бутон VOL –/+ (сила на звука –/+)\*
- Капак на слота
- Слот за microSD карта (Слотът за карта се намира под капака.)
- Плъзгащ се превключвател USB
- Превключвател HOLD•POWER
- Отделение за батерии
- $^*$  Бутоните  $\blacktriangleright$  (възпроизвеждане/въвеждане), VOL –/+ (сила на звука –/+) и жака (микрофон) (PLUG IN POWER) имат осезаема точка. Използвайте осезаемата точка като отправна точка при работа с IC рекордера.

За да изключите захранването, плъзнете превключвателя HOLD•POWER на "POWER" и задръжте, докато на дисплея се покаже "Power Off".

**За да предотвратите непреднамерени операции (HOLD)** Плъзнете превключвателя HOLD•POWER в посоката на "HOLD".

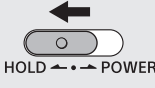

Можете да избирате от следните езици: "Deutsch" (Немски), "English"\* (Англиски), "Español" (Испански), "Français" (Френски), "Italiano" (Италиански), "Русский" (Руски), "Türkçe" (Турски)

- نُ (3) За да се върнете на предишния елемент от екрана на часовника, натиснете BACK/HOME.
- 

- Можете да промените всяка от първоначалните настройки по всяко време по-късно. За подробни инструкции вижте помощното ръководство.
- Когато поставяте повторно батерии или когато подменяте батерии с нови, се показва екранът за настройка на часовника, както и приблизителните дата и час според последното използване на IC рекордера, преди да извадите батериите. Свирете отново часовника към текущото време.
- За да проверите текущото време след първоначалните настройки, плъзнете превключвателя HOLD•POWER в посоката на "HOLD".

# **Изпробвайте новия си IC рекордер**

### **Включване**

- Плъзнете и вдигнете капака на отделението за батерии, поставете алкални батерии LR03 (размер AAA) с правилния поляритет и затворете капака.
- Включете захранването.

#### **За да включите захранването**

Плъзнете и задръжте превключвателя HOLD•POWER в посоката на "POWER", докато се покаже дисплеят.

¼ За да освободите IC рекордера от състояние HOLD, плъзнете превключвателя HOLD•POWER към центъра.

Записът започва, "REC" се показва на дисплея и индикаторът за операции светва в червено.

## **Първоначални настройки**

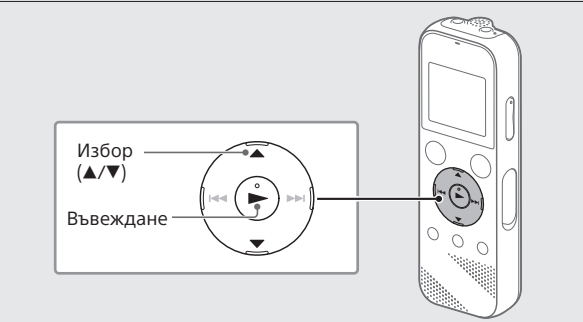

Натискането и задържането на OREC/PAUSE не води до начало на записа. Това кара IC рекордера ви да остане на пауза за запис.

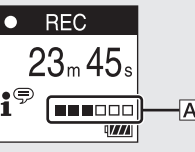

Когато включите своя IC рекордер за първи път, на дисплея се показва екранът "Configure Initial Settings". След това можете да изберете език за показване, да настроите часовника и включите/ изключите звуковия сигнал.

По време на запис се показва указателят за ниво на записа ( $\vert A \vert$ ). Настройте ориентацията на вградения микрофон, разстоянието от звукоизточника или настройката за чувствителност на микрофона така, че нивото на запис, указвано от  $\blacksquare$ , да остане на около 3/6 или 4/6, което съответства на оптималния диапазон, както е илюстрирано по-горе.

 Изберете "Yes", за да започнете първоначалната настройка.

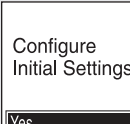

След като спрете записа, можете да натиснете , за да възпроизведете файла, който току-що сте записали.

#### Изберете езика за показване.

За да слушате записани аудиофайлове, съхранени на microSD карта, изберете "Folders" - "SD Card".

\* Настройка по подразбиране

- Натиснете VOL –/+, за да регулирате нивото на звука.
- Предоставен е вграден високоговорител предимно за проверка на записаните аудиофайлове. Ако счетете, че силата на звука не е достатъчна или се затруднявате да разберете това, което чувате, използвайте слушалки (не са предоставени).
- $\overline{\text{Koraro}}$  избирате  $\overline{\text{BPerorded}}$  Files", категориите

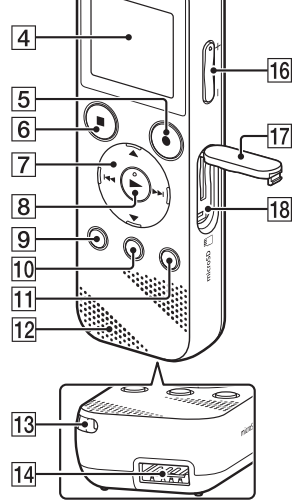

Задайте текущата година, месец, ден, час и минута.

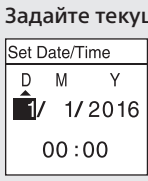

#### Записаните аудиофайловете се запазват във "FOLDER01" под "<sup>n</sup> Recorded Files" по подразбиране.

 $\odot$  Изберете " Ф Record" от менюто HOME.

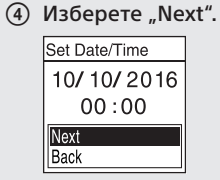

за съхранените файлове се показват на дисплея. Можете да изберете една от категориите за търсене от "Latest Recording", "Search by REC Date", "Search by REC Scene" или "Folders".

 Изберете "ON" или "OFF", за да включите или изключите звуковия сигнал.

Когато приключите първоначалните настройки, се показва съобщение за приключване на екрана на менюто HOME.

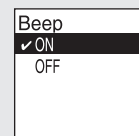

#### ¼

Показва се "Delete?" и избраният файл започва да се възпроизвежда като потвърждение.

#### (3) Изберете "Yes".

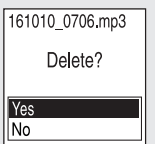

Показва се "Please Wait" и остава, докато бъде изтрит избраният файл.

### **Запис**

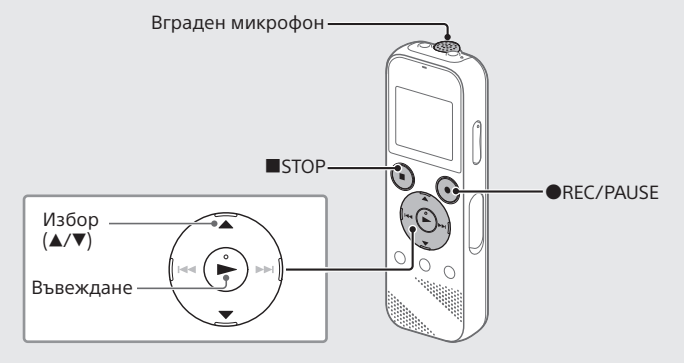

¼

- Преди да започнете използването на IC рекордера, се уверете, че превключвателят HOLD•POWER е в позицията на централната точка. • Можете да изберете сцена за запис на всяка ситуация, като изберете
- "Scene Select" в менюто OPTION.

На дисплея се показва екранът за готовност за запис.

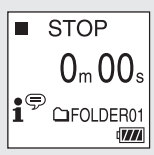

 Изберете папката, в която искате да съхраните записаните файлове.

За да съхраните аудиофайловете в папка, различна от "FOLDER01", създайте нова папка и променете целевата папка за съхранение на файловете на новата папка. За подробни инструкции вижте помощното ръководство.

 Завъртете IC рекордера така, че вграденият микрофон да сочи в посоката на източника за запис.

#### **4 Натиснете ●REC/PAUSE.**

Натиснете STOP, за да спрете записа.

"Saving…" се показва на екрана и след това показването се връща към екрана за режим на готовност за запис.

## **Слушане**

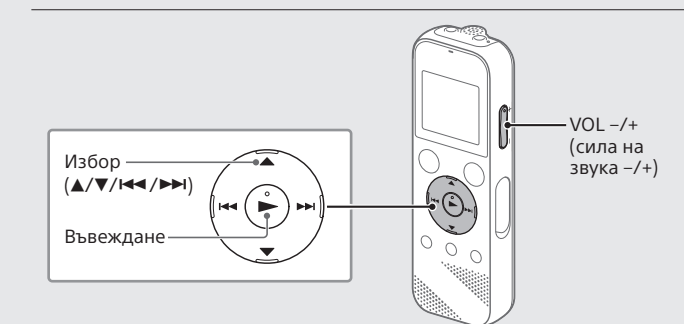

Записаните аудиофайловете се запазват във "FOLDER01" под "<sup>n</sup> Recorded Files" по подразбиране.

- $\odot$  Изберете " $\Box$  Recorded Files" от менюто HOME.
- (2) Изберете "Folders" "Built-In Memory" "FOLDER01" и натиснете $\blacktriangleright$

- Изберете желания файл.
- Възпроизвеждането се стартира.

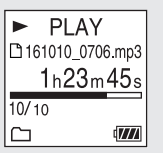

### Натиснете STOP, за да спрете възпроизвеждането.

#### **За да добавите обозначение на пистата**

Можете да добавите обозначение на писта към точка, спрямо която искате да разделите файла по-късно или която искате да намерите по време на възпроизвеждане. Можете да добавите максимум 98 обозначения за писта към всеки файл.

Можете да добавяте обозначения за писти и по време на запис.

## **Изтриване**

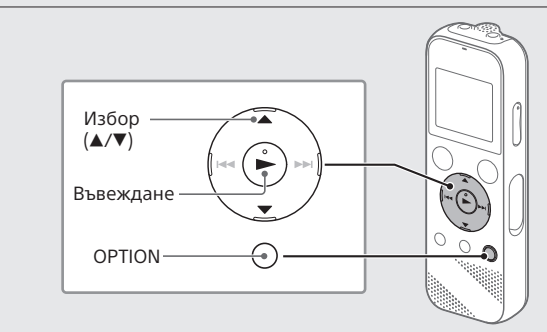

#### **Забележка**

След като изтриете даден файл, не можете да го възстановите.

- Изберете файла, който искате да изтриете от списъка със записани файлове, или възпроизведете файла, който искате да изтриете.
- Изберете "Delete a File" от менюто OPTION.

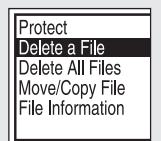

### **Предпазни мерки**

#### **Относно захранването**

Постоянен ток 3,0 V: Използвайте две алкални батерии LR03 (размер AAA) Постоянен ток 5,0 V: при използване на USB адаптера

Номинална електроконсумация: 500 mA

#### **Относно безопасността**

Не използвайте устройството, докато шофирате, карате колело или друго МПС.

#### **Относно употребата**

- Не оставяйте устройството близо до източници на висока температура или на място с пряка слънчева светлина, силна запрашеност или механични вибрации.
- Ако в устройството попадне твърд предмет или течност, извадете батериите от него и го предайте за проверка на квалифициран персонал, преди да го използвате отново.
- Когато използвате IC рекордера, не забравяйте да следвате предпазните мерки по-долу, за да избегнете извиването на корпуса
- или причиняването на неизправност на IC рекордера. –Не сядайте с IC рекордера в задния си джоб.

–Не поставяйте IC рекордера в чанта, докато е увит с кабел на слушалки, и не подлагайте чантата на силен удар.

- Внимавайте да не позволите вода да напръска устройството. Устройството не е водоустойчиво. Обърнете повече внимание в ситуациите по-долу.
- Когато устройството е в джоба ви и ходите в тоалетната и т.н. Когато клякате, устройството може да падне във водата и да се намокри.
- Когато използвате устройството в среда, където е изложено на дъжд, сняг или влага.
- –При обстоятелства, когато се потите. Ако докоснете устройството с мокри ръце или го поставите в джоб в потни дрехи, то може да се намокри.
- Слушането на силен звук от това устройство може да се отрази на слуха ви. От съображения за пътна безопасност не използвайте това устройство по време на шофиране или каране на велосипед.
- Възможно е да усетите болка в ушите си, ако използвате слушалките, когато околният въздух е много сух.

Това не е причинено от неизправност на слушалките, а от статичното електричество, акумулирано в тялото ви. Можете да намалите статичното електричество, като носите несинтетични дрехи, които предотвратяват появяването му.

#### **Относно шума**

като битови отпадъци. При определени бате $\mid$ да се използва заедно с химичен символ. Химичният символ за олово (Pb) се добавя, ако батерията съдържа

• Може да се чуе шум, когато устройството е поставено в близост до източник на променливотоково захранване, флуоресцентна лампа или мобилен телефон по време на запис или възпроизвеждане. • Може да се чуе шум, когато предмет, например пръстът ви и др., търка или драска устройството по време на запис.

#### **Относно поддръжката**

За да почистите външната част, използвайте мека, леко навлажнена във вода кърпа. След това използвайте суха кърпа, за да избършете външната част. Не използвайте алкохол, бензин или разредител.

Ако имате въпроси или проблеми, свързани с устройството, консултирайте се с най-близкия търговец на Sony.

## **ПРЕДУПРЕЖДЕНИЕ**

Не излагайте батериите на прекомерна топлина, като слънце, огън и други подобни, за продължително време.

### **ВНИМАНИЕ**

Съществува риск от експлозия, ако батерията бъде заменена с неправилен тип. Изхвърляйте използваните батерии според инструкциите.

#### **Съобщение за клиентите: Следната информация е приложима само за оборудване, продавано в държави, прилагащи директивите на ЕС.**

Този продукт е произведен от или от името на Sony Corporation. Вносител за ЕС: Sony Europe B.V.

Запитванията до вносителя за ЕС или относно съответствието на продукта в Европа трябва да бъдат отправяни към упълномощените представители на производителя, Sony Belgium, bijkantoor van Sony Europe B.V., Da Vincilaan 7-D1, 1930 Zaventem, Белгия.

Високо звуково налягане

Риск от увреждане на слуха Не слушайте при високи нива на звука за дълги периоди от време

Валидността на обозначението CE е ограничена само до тези държави, където се прилага законово, основно държавите в EEA (European Economic Area).

### **Изхвърляне на използвани батерии и електрическо и електронно оборудване (приложимо за държавите от Европейския съюз и други**

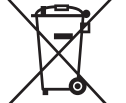

**държави със системи за разделно събиране на отпадъците)** Този символ върху продукта, батерията или опаковката

- Microsoft, Windows и Windows Media са или регистрирани търговски марки, или търговски марки на Microsoft Corporation в Съединените щати и/или в други държави.
- macOS е търговска марка на Apple Inc., регистрирана в САЩ и в други държави.
- Технологията за аудиокодиране и патентите за MPEG Layer-3 са лицензирани от Fraunhofer IIS и Thomson.
- Логотиповете microSD, microSDHC и microSDXC logos са търговски марки на SD-3C, LLC.

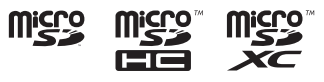

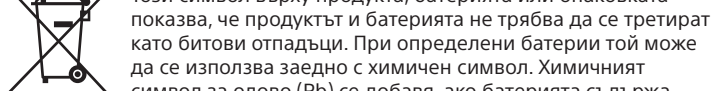

"Sound Organizer 2" използва софтуерни модули, както е показано по-долу.

Този IC рекордер е оборудван със софтуери, които се използват въз основа на споразумения със собствениците им. Въз основа на заявления от собствениците на авторското право на тези софтуерни приложения имаме задължение да ви информираме за посоченото по-долу. Моля, прочетете разделите по-долу. Лицензите (на английски) са записани във вътрешната памет на IC рекордера ви. Установете връзка за съхранение на данни с голям обем между IC рекордера и компютър, за да прочетете лицензите в папката **LICENSE** 

повече от 0,004% олово. Като осигурявате правилното изхвърляне на тези продукти и батерии, помагате за предотвратяването на евентуалните негативни последици за околната среда и човешкото здраве, които биха могли да възникнат при неподходящата им обработка като отпадък. Рециклирането на материалите ще помогне за запазването на природните ресурси. При продукти, които поради съображения за безопасност, производителност или цялостност на данните изискват постоянна връзка с вградена батерия, тя трябва да бъде заменяна само от квалифициран сервизен персонал. За да гарантирате правилното третиране на батерията и на електрическото и електронното оборудване, предайте тези продукти в края на експлоатационния им живот в подходящ пункт за рециклиране на електрическо и електронно оборудване. За всички други батерии прегледайте раздела за безопасното изваждане на батерията от продукта. Предайте батерията в подходящ пункт за рециклиране на използвани батерии. За по-подробна информация относно рециклирането на този продукт или батерия се обърнете към местната администрация, към службата за събиране на битови отпадъци или към магазина, от който сте закупили продукта или батерията.

### **Спецификации**

**Капацитет (Наличен за потребителя капацитет\*1 \*2 )** 4 GB (прибл. 3,20 GB = 3 435 973 837 байта)

#### **Максимално време за запис (вградена памет)**

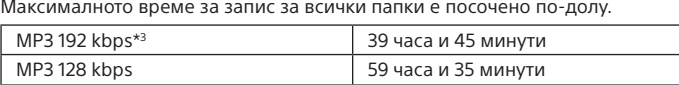

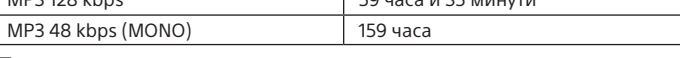

### **Забележка**

Когато предстои да записвате непрекъснато за дълго време, е възможно да трябва да замените батериите с нови по време на записа. За подробности относно живота на батерията вижте "Живот на батерията" Максималното време за запис в тази тема е само за референция.

#### **Живот на батериите**

При употреба на LR03 (SG) (размер AAA) алкални батерии\*<sup>\*</sup>

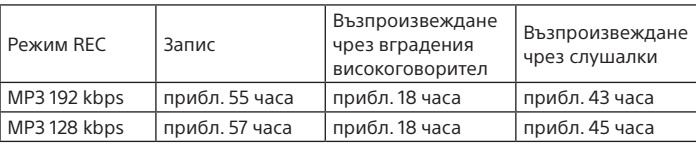

Когато използвате акумулаторни батерии NH AAA\*4

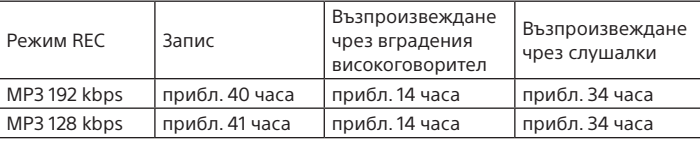

#### **Размери (ш/в/д) (без изпъкналите части и бутони за управление)**  Прибл. 38,3 мм × 114,2 мм × 19,3 мм

#### **Тегло**

Прибл. 74 г (включително две алкални батерии LR03 (размер AAA))

#### **Температура/влажност**

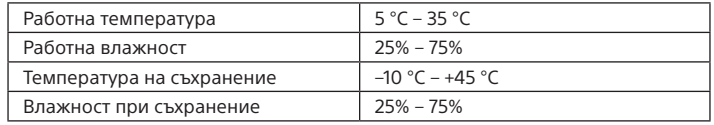

#### **Съвместими карти с памет**

microSDHC карти от 4 GB до 32 GB

#### **Забележка**

microSDXC картите не са съвместими с вашето IC записващо устройство.

- Приложението Sound Organizer е съвместимо само с компютри с Windows. То не е съвместимо с Mac.
- Този IC рекордер е съвместим само със Sound Organizer 2.
- Ако форматирате вградената памет, всички съхранени в нея данни ще бъдат изтрити. (Софтуерът Sound Organizer също ще бъде изтрит.)
- ¼ Когато инсталирате Sound Organizer, влезте в акаунт с администраторски привилегии.
- Плъзнете плъзгащото се лостче за USB в посоката на стрелката и поставете USB конектора в USB порта на работещ компютър.
- Уверете се, че IC рекордерът е успешно намерен от компютъра. "Connecting" се показва и остава на дисплея на IC рекордера, когато той бъде свързан към компютър.
- Отидете на менюто [Start], щракнете върху [Computer], след което щракнете двукратно върху [IC RECORDER] – [FOR WINDOWS].
- Щракнете двукратно върху [SoundOrganizer\_V2001] (или [SoundOrganizer\_V2001.exe]). Следвайте инструкциите на екрана на компютъра.
- Приемете условията на лицензното споразумение, изберете [I accept the terms in the license agreement], след което [Next].
- Когато се покаже екранът [Setup Type], изберете [Standard] или [Custom], след което щракнете върху [Next]. Следвайте инструкциите на екрана и направете настройките за инсталация, когато изберете [Custom].
- $(7)$  Когато се покаже прозорецът [Ready to Install the Program], щракнете върху [Install]. Инсталацията започва.
- Когато се покаже прозорецът [Sound Organizer has been installed successfully.], поставете отметка на [Launch Sound Organizer 2 Now] и след това щракнете върху [Finish].
- \*1 Малко количество от вътрешната памет се използва за управление на файловете и по тази причина не е налична за потребителско съхранение
- \*2 Когато вградената памет е форматирана чрез IC рекордера.
- \*3 Настройки по подразбиране за сцените за запис.
- \*4 Измерените стойности са изчислени при наши условия на измерване. Тези стойности е възможно да се понижат в зависимост от условията на използване.

### **Търговски марки**

Всички останали търговски марки и регистрирани търговски марки са търговски марки и регистрирани търговски марки на съответните им притежатели. Освен това символите "™" и "®" не са посочени във всеки случай в това помощно ръководство.

Windows Media Format Runtime

### **Лиценз**

#### **Забележки относно лиценза**

#### **Относно приложения софтуер по лицензи GNU GPL/LGPL**

Софтуерът, който е приемлив за следния общ публичен лиценз на GNU (наричан занапред "GPL") или облекчен общ публичен лиценз на GNU (наричан занапред "LGPL"), е включен към IC рекордера. Това служи да ви информира, че имате правото да използвате, променяте и разпространявате повторно изходния код на тези софтуерни програми при условията на предоставения GPL/LGPL

лиценз. Изходният код е предоставен в мрежата. Използвайте URL адреса

по-долу, за да го изтеглите. http://www.sony.net/Products/Linux/

Предпочитаме да не се свързвате с нас относно съдържанието на изходния код.

Лицензите (на английски) са записани във вътрешната памет на IC рекордера ви. Установете връзка за съхранение на данни с голям обем между IC рекордера и компютър, за да прочетете лицензите в папката "LICENSE".

### **Използване на менюто HOME**

Можете да използвате менюто HOME за различни операции, включително намирането и възпроизвеждането на файл, както и промяна на настройките на IC рекордера.

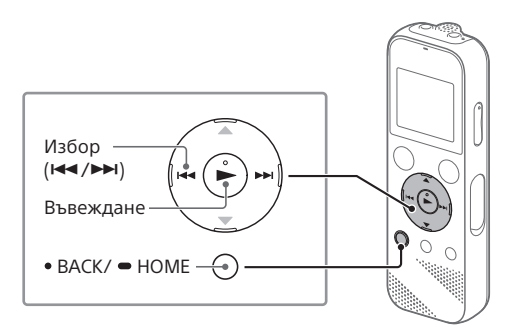

### Натиснете и задръжте BACK/HOME.

Показва се екранът на менюто HOME.

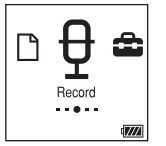

Елементите в менюто HOME са подредени в последователността по-долу.

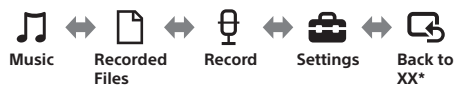

\* Текущо използваната от вас функция се показва в "ХХ"

#### Изберете желаната си функция от следните:

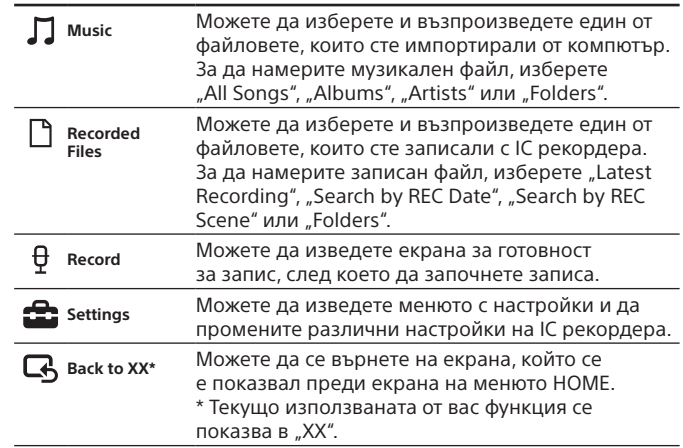

¼ Натиснете STOP, за да се върнете на екрана, който се е показвал преди екрана на менюто HOME.

### **Използване на менюто OPTION**

Можете да използвате менюто OPTION за изпълняване на различни функции, включително промяна на настройките на IC рекордера. Наличните елементи се различават в зависимост от ситуацията.

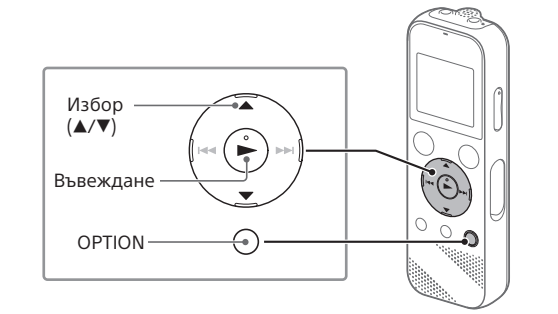

 Изберете желаната си функция от менюто HOME, след което натиснете OPTION.

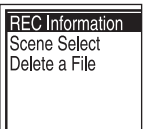

- Изберете елемента от менюто, за който искате да промените настройката.
- Изберете желаната опция за настройка.

### **Копиране на файлове от IC рекордера**

### **на компютър**

Можете да копирате файловете и папките от IC рекордера на компютър, за да ги съхраните.

- Плъзнете плъзгащото се лостче за USB в посоката на стрелката и поставете USB конектора в USB порта на работещ компютър.
- Плъзнете и пуснете файловете или папките, които желаете да копирате, от "IC RECORDER" или "MEMORY CARD" на локалния диск на компютъра.

#### **За да копирате файл или папка (плъзгане и пускане)**

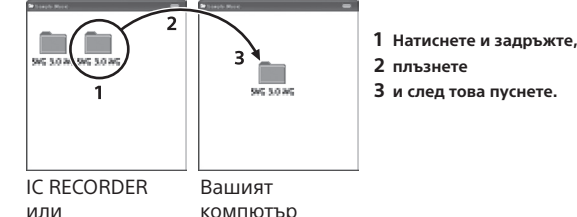

MEMORY CARD

 Уверете се, че "Accessing" не се показва на дисплея на вашия IC рекордер, след което изключете IC рекордера от компютъра.

### **Инсталиране на Sound Organizer 2**

Инсталирайте Sound Organizer на компютъра си. Sound Organizer ви позволява да обменяте файлове между

IC рекордера и компютъра си.

Песните, импортирани от музикални компактдискове или други носители, MP3 и други аудиофайлове, импортирани на компютър, могат също да бъдат възпроизведени и прехвърлени на IC рекордера.

#### **Забележки**

#### **Забележка**

Възможно е да се наложи да рестартирате компютъра си след инсталирането на Sound Organizer.